### Application of NGS to Transcriptomics

### Fernando García Alcalde

Department of Bioinformatics and Genomics Centro de Investigación Príncipe Felipe, Valencia, Spain

> <span id="page-0-0"></span>PRINCIPE FELIPE CENTRO DE INVESTIGACION

International Course on MASSIVE Data Analysis Valencia, March, 2011

### Acknolowegdments

Sonia Tarazona

Pablo Escobar

José Carbonell

Ana Conesa

### **Outline**

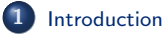

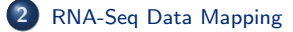

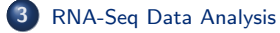

Fernando Garc´ıa [Application of NGS to Transcriptomics](#page-0-0)

[RNA-Seq Data Mapping](#page-13-0) [RNA-Seq Data Analysis](#page-28-0) <span id="page-3-0"></span>[Basic Biology](#page-4-0) [From Microarrays to RNA-Seq](#page-6-0) [RNA-Seq](#page-9-0)

## **Outline**

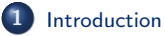

- **•** [Basic Biology](#page-4-0)
- **•** [From Microarrays to RNA-Seq](#page-6-0)
- **•** [RNA-Seq](#page-9-0)

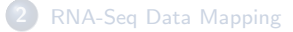

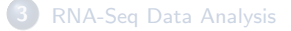

[RNA-Seq Data Mapping](#page-13-0) [RNA-Seq Data Analysis](#page-28-0) [Basic Biology](#page-4-0) [From Microarrays to RNA-Seq](#page-6-0) [RNA-Seq](#page-9-0)

## Inicial Concepts

#### **Definitions**

- Gene: a hereditary DNA sequence that determines a particular characteristic in an organism.
- Exon: a region of a gene that codes information for protein synthesis that is transcribed to mRNA.
- **Intron:** a region of a gene which is not translated into protein and is removed before translation of mRNA.
- <span id="page-4-0"></span>**•** Splicing: a process in which the introns are removed and exons are joined to be translated into a single transcript.

[RNA-Seq Data Mapping](#page-13-0) [RNA-Seq Data Analysis](#page-28-0) [Basic Biology](#page-4-0) [From Microarrays to RNA-Seq](#page-6-0) [RNA-Seq](#page-9-0)

### Alternative Splicing

Alternative splicing: process in which exons can be spliced out in different combinations named transcripts to generate the mature RNA molecule.

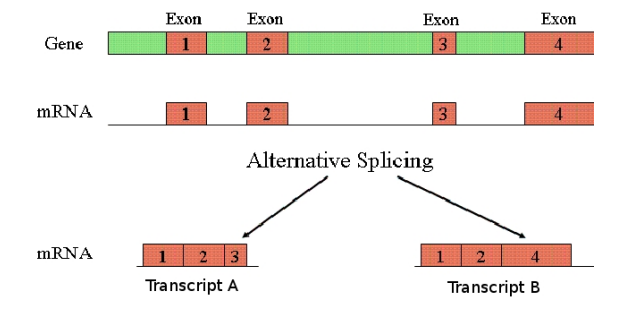

[RNA-Seq Data Mapping](#page-13-0) [RNA-Seq Data Analysis](#page-28-0) [Basic Biology](#page-4-0) [From Microarrays to RNA-Seq](#page-6-0) [RNA-Seq](#page-9-0)

## **Microarrays**

#### Features

- Allow measuring the abundance of thousands of DNA and RNA sequences simultaneously in different cell samples.
- Make use of the hibridatory properties of the nucleic acids to observe their abundance.
- **•** Probes: Short (known) DNA sequences fixed in the array.
- **•** Targets: DNA sample that one wants to monitorize.
- <span id="page-6-0"></span>The abundance of each sequence is a function of the fluorescence level recovered after the hybridization process.

[Basic Biology](#page-4-0) [From Microarrays to RNA-Seq](#page-6-0) [RNA-Seq](#page-9-0)

## Hight-throughput sequencing

#### Brief Summary

- Improvements in the efficiency, quality and cost of genemo-wide sequencing have made biologist to abandon microarrays in favor of so-called next-generation sequencing (NGS)
- Plataforms: SOLiD, Illumina, Roche's 454, HeliScope
- Allow to obtain digital measures for the secuence abundances (read counts)

[Basic Biology](#page-4-0) [From Microarrays to RNA-Seq](#page-6-0) [RNA-Seq](#page-9-0)

# Pros / Cons

### Microarrays

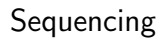

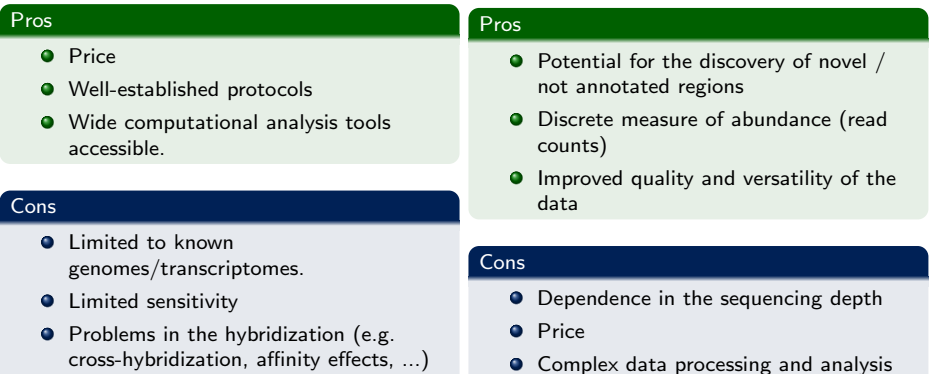

**•** Specific designs for each particular problem

#### **Q** Lack of a well-defined benchmark

[RNA-Seq Data Mapping](#page-13-0) [RNA-Seq Data Analysis](#page-28-0) [Basic Biology](#page-4-0) [From Microarrays to RNA-Seq](#page-6-0) [RNA-Seq](#page-9-0)

### RNA-Seq. General Protocol

extraction of poly-A RNAs

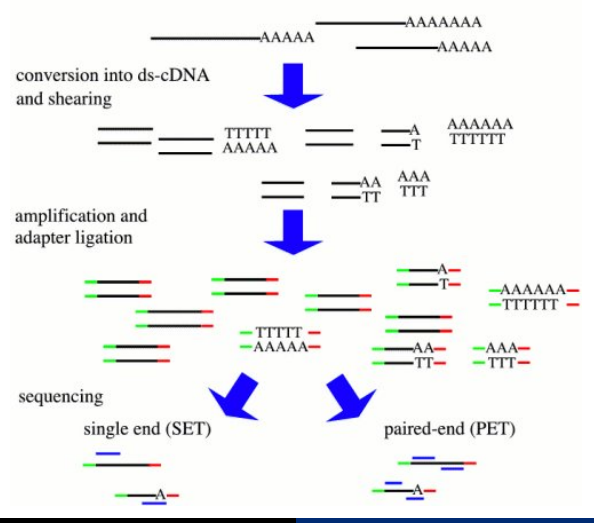

<span id="page-9-0"></span>Fernando Garc´ıa [Application of NGS to Transcriptomics](#page-0-0)

[RNA-Seq Data Mapping](#page-13-0) [RNA-Seq Data Analysis](#page-28-0) [Basic Biology](#page-4-0) [From Microarrays to RNA-Seq](#page-6-0) [RNA-Seq](#page-9-0)

## RNA-Seq. Schema

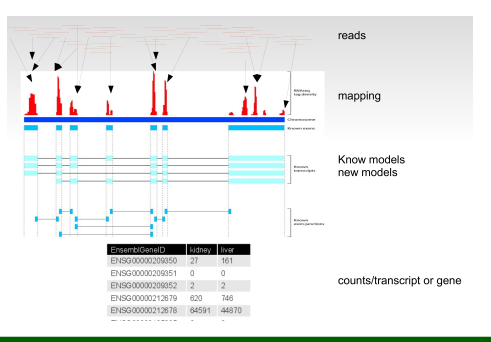

### General Objectives

- **Quantify transcript abundances**
- $\bullet$ Identify gene transcriptional structure: splicing, 5' and 3' sites, etc
- Quantify expression level changes in each transcript

[Basic Biology](#page-4-0) [From Microarrays to RNA-Seq](#page-6-0) [RNA-Seq](#page-9-0)

## RNA-Seq. Data

#### Raw Data

Reads from the sequencer (sequences  $+$  qualities)

#### Formats

- $\bullet$  FASTQ  $\Longrightarrow$  nucleotides
- $\bullet$  Colorspace  $\Longrightarrow$  colors for each change

#### Basic Features

- **O** Single-end / Parired-end
- Length: 35bp, 50bp, 75bp, 400bp,....
- **•** Strand specificity
- **O** Quality
- $\bullet$  Depth  $\Longrightarrow$  Tipically 10 millions per lane (growing)

[Introduction](#page-3-0) [RNA-Seq Data Mapping](#page-13-0)

[RNA-Seq Data Analysis](#page-28-0)

[Basic Biology](#page-4-0) [From Microarrays to RNA-Seq](#page-6-0) [RNA-Seq](#page-9-0)

## Platforms

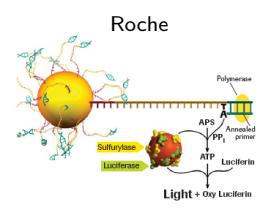

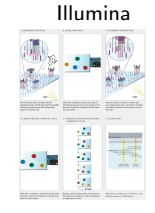

- $\bullet$ "Long reads" (400nts)
- Good for de novo ۰
- **Errors: Poly-n's**
- Reads 35-150nts  $\bullet$
- $\bullet$ Paired-end
- . Errores: hexámeros

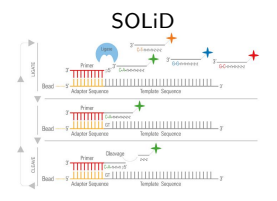

- Reads 50-100nts
- Strand specific ۰
- $\bullet$ Colorspace

<span id="page-13-0"></span>[Before we start](#page-14-0) [Background](#page-17-0) **[TopHat](#page-21-0)** 

# $int{$

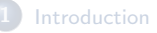

### 2 [RNA-Seq Data Mapping](#page-13-0)

- **O** [Before we start](#page-14-0)
- **O** [Background](#page-17-0)
- [TopHat](#page-21-0)

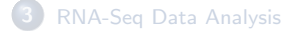

[Before we start](#page-14-0) **[Background](#page-17-0)** [TopHat](#page-21-0)

### What do we have?

### Sequencer Output

- $\bullet$  Obtained sequence (read)  $\rightarrow$  Different techniques and protocols
- $\bullet$  Estimated quality  $\rightarrow$  Sequencer calibration

### Main Problem

VERY big files  $\rightarrow$  How can we have an idea of what is in them?

#### Related problems

- **O** Detect wrong reads
- What to do with the wrong ones (trimming, removing, ...)
- <span id="page-14-0"></span>Take into account specific problems of each platform

[Before we start](#page-14-0) **[Background](#page-17-0) [TopHat](#page-21-0)** 

### Read Quality

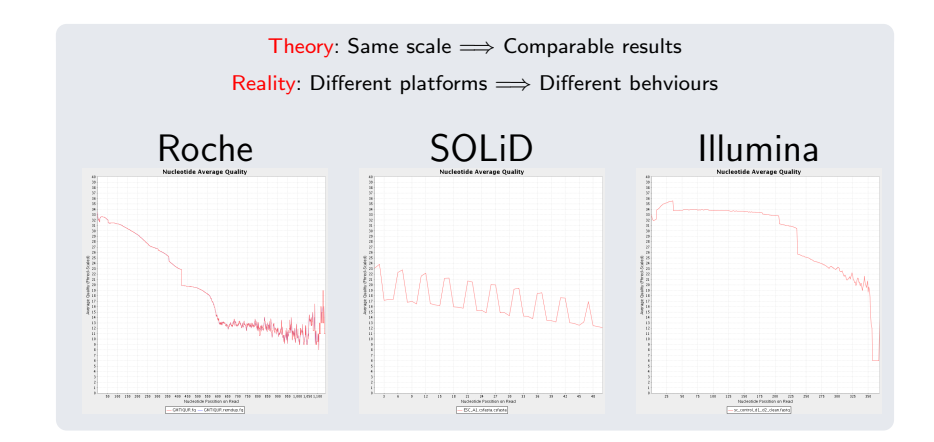

[Before we start](#page-14-0) **[Background](#page-17-0)** [TopHat](#page-21-0)

## FastQC

- Covered in the previous class
- **•** Software for the sequencing quality control
- Very useful to get an quick idea of the quality of the data and where problems can be expected

### Ejemplos

**O** Datos OK: http://www.bioinformatics.bbsrc.ac.uk/projects/fastqc/good sequence short fastqc/fastqc report.html

### **O** Datos with problems:

http://www.bioinformatics.bbsrc.ac.uk/projects/fastqc/bad sequence fastqc/fastqc report.html

[Before we start](#page-14-0) **[Background](#page-17-0) [TopHat](#page-21-0)** 

# RNA-Seq. Mapping

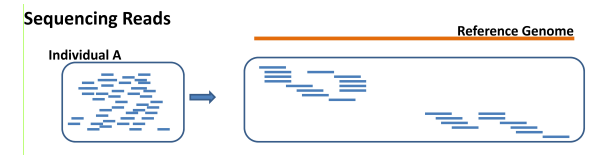

#### Main Issues

- Number of allowed mismatches
- **O** Number of multi-hits
- $\bullet$ Distance between pairs
- <span id="page-17-0"></span>**•** Consider exon junctions

[Before we start](#page-14-0) **[Background](#page-17-0)** [TopHat](#page-21-0)

## Mapping Algorithms

### BWA

- Short reads up to 200bp with error  $< 5\%$
- $\bullet$  Do not account for read quality
- **Gapped alignment**

#### Bowtie

- **•** Very fast for short reads
- **O** Does not align with gaps
- Use the read quality to evaluate the alignment

#### **Tophat**

**O** Improved Bowtie with gap alignment

#### **Other**

ELAND (Illumina software), SOAP, MAQ, etc.

[Before we start](#page-14-0) **[Background](#page-17-0) [TopHat](#page-21-0)** 

## SAM format

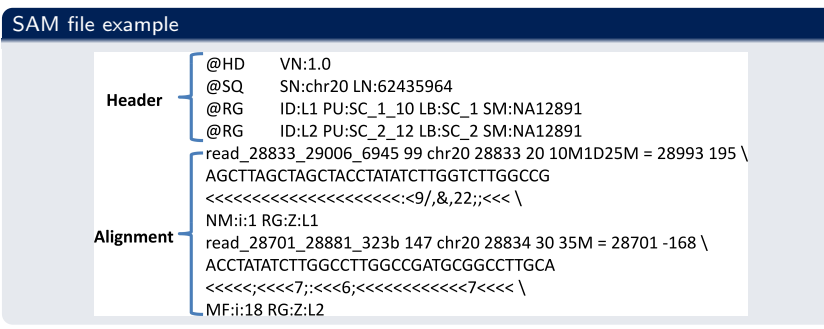

[Before we start](#page-14-0) **[Background](#page-17-0) [TopHat](#page-21-0)** 

## SAM Format

### Information about the alignment

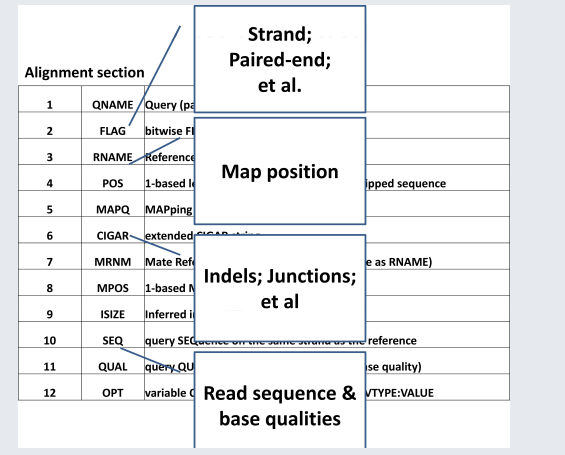

[Before we start](#page-14-0) **[Background](#page-17-0)** [TopHat](#page-21-0)

### Tophat (http://tophat.cbcb.umd.edu/)

#### Features

- Align the sequences against the genome AND the exon unions (with/without reference)
- Uses Bowtie, an ultrafasr aligner with low memory consumption
- Align segments (25bp by default) of each read, allowing up to 2 mismatches (by default)
- **•** Recent support for colorspace
- **It does not consider indels**
- **•** Highly configurable
- <span id="page-21-0"></span>**O** Continous improvement of the software  $\rightarrow$  good but... Caution! New bugs sometimes

[Before we start](#page-14-0) **[Background](#page-17-0)** [TopHat](#page-21-0)

### Tophat. Schema

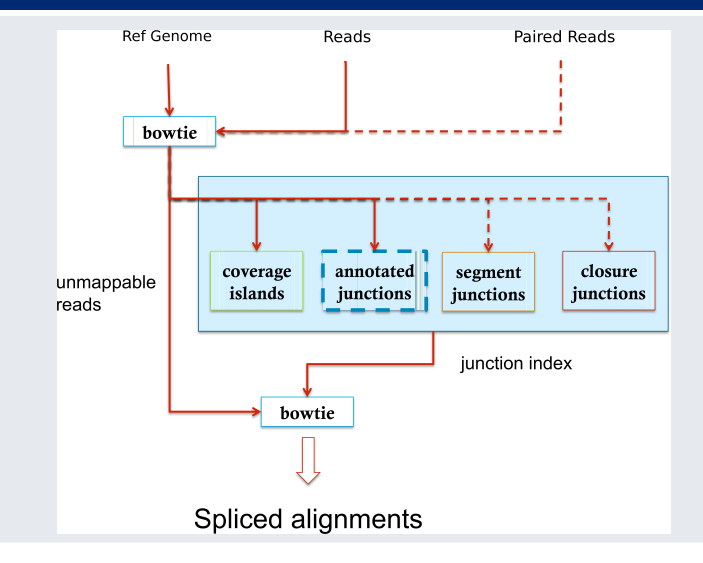

[Before we start](#page-14-0) **[Background](#page-17-0)** [TopHat](#page-21-0)

### Tophat. Example

Input data  $\rightarrow$  rawReads1.fastq, rawReads2.fastq

rawReads1.fastq:

1000 reads 50 % gene ARHGAP5 (two exons) and 50 % gene CMA1 (two exons)

[Before we start](#page-14-0) **[Background](#page-17-0)** [TopHat](#page-21-0)

### Tophat. Example

Input data  $\rightarrow$  rawReads1.fastq, rawReads2.fastq

rawReads1.fastq:

1000 reads 50 % gene ARHGAP5 (two exons) and 50 % gene CMA1 (two exons)

rawReads2.fastq:

500 reads 20 % gene ARHGAP5 (two exons) and 80 % gene APEX1 (three exons)

[Before we start](#page-14-0) **[Background](#page-17-0)** [TopHat](#page-21-0)

### Tophat. Example

Input data  $\rightarrow$  rawReads1.fastq, rawReads2.fastq

rawReads1.fastq:

1000 reads 50 % gene ARHGAP5 (two exons) and 50 % gene CMA1 (two exons)

rawReads2.fastq:

500 reads 20 % gene ARHGAP5 (two exons) and 80 % gene APEX1 (three exons)

Reference → HS chr14.\*

Homo sapiens, chromosome 14 (pre-indexed)

[Before we start](#page-14-0) **[Background](#page-17-0)** [TopHat](#page-21-0)

### Tophat. Example

Input data  $\rightarrow$  rawReads1.fastq, rawReads2.fastq

rawReads1.fastq:

1000 reads 50 % gene ARHGAP5 (two exons) and 50 % gene CMA1 (two exons)

#### rawReads2.fastq:

500 reads 20 % gene ARHGAP5 (two exons) and 80 % gene APEX1 (three exons)

#### Reference → HS chr14.\*

Homo sapiens, chromosome 14 (pre-indexed)

#### Command

- 1 cd /home/biouser/rnaseq
- **2** mkdir results
- 3 tophat -o /home/biouser/rnaseq/results/exp1/ -p 1 /home/biouser/rnaseq/data/HS.chr14 /home/biouser/rnaseq/data/rawReads1.fastq

4 tophat -o /home/biouser/rnaseq/results/exp2/ -p 1 /home/biouser/rnaseq/data/HS.chr14 /home/biouser/rnaseq/data/rawReads2.fastq

[Before we start](#page-14-0) **[Background](#page-17-0)** [TopHat](#page-21-0)

### Tophat. Exercices

#### Alignments

- Examinate and understand the generated SAM files (accepted hits.sam)
- Load the SAM files with IGV and observe the alignment Hint: Look for the regions of interest

#### **Junctions**

Observe and understand the generated BED files (junctions.bed) Hint: http://genome.ucsc.edu/FAQ/FAQformat.html#format1

### **BONUS**

- Which are the genomic coordinates of the junctions?
- Can you explain the situation for the CMA1 gene?

[Transcript Reconstruction](#page-29-0) [Counting Regions of Interest](#page-36-0) [Final Exercise](#page-41-0)

### **Outline**

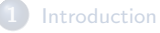

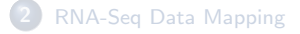

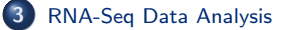

- **[Transcript Reconstruction](#page-29-0)**
- **[Counting Regions of Interest](#page-36-0)**
- <span id="page-28-0"></span>**O** [Final Exercise](#page-41-0)

[Transcript Reconstruction](#page-29-0) [Counting Regions of Interest](#page-36-0) [Final Exercise](#page-41-0)

### Cufflinks  $\rightarrow$  http://cufflinks.cbcb.umd.edu/

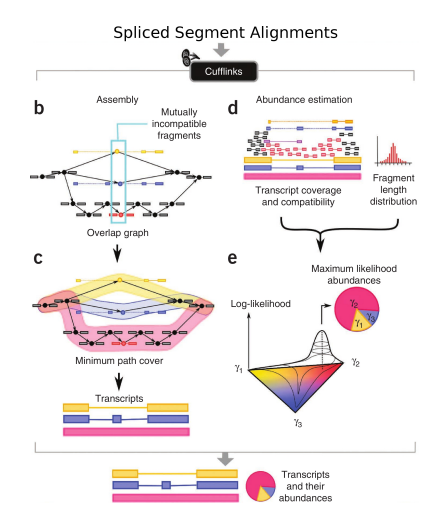

- Not restricted to a previous annotation
- **•** Accounts for alternative splicing
- Receives a set of mapped reads (SAM/BAM)
- <span id="page-29-0"></span>**O** Detects compatible fragments and search for a parsimonous explanation

[Transcript Reconstruction](#page-29-0) [Counting Regions of Interest](#page-36-0) [Final Exercise](#page-41-0)

## Cufflinks. Example

#### Exercise

Assembly the transcripts found in the previous alignment

[Transcript Reconstruction](#page-29-0) [Counting Regions of Interest](#page-36-0) [Final Exercise](#page-41-0)

## Cufflinks. Example

#### Exercise

Assembly the transcripts found in the previous alignment

#### Commands

From /home/biouser/rnaseq/results/exp1/ and /home/biouser/rnaseq/results/exp2/:

cufflinks -p 1 accepted hits.sam

[Transcript Reconstruction](#page-29-0) [Counting Regions of Interest](#page-36-0) [Final Exercise](#page-41-0)

## Cufflinks. Example

#### Exercise

Assembly the transcripts found in the previous alignment

#### Commands

From /home/biouser/rnaseq/results/exp1/ and /home/biouser/rnaseq/results/exp2/:

cufflinks -p 1 accepted hits.sam

#### Question

Were the transcripts reconstructed as you expected?

#### Hints:

Observe the transcripts.gtf files GTF definition: http://genome.ucsc.edu/FAQ/FAQformat.html#format3 Finding the actual transcripts in ensembl might help

[Transcript Reconstruction](#page-29-0) [Counting Regions of Interest](#page-36-0) [Final Exercise](#page-41-0)

### Comparing Experiments  $\rightarrow$  cuffcompare

### Exercise

cuffcompare cufflinks application for comparing results from different experiments

Compare the outputs obtained in the previous experiment

[Transcript Reconstruction](#page-29-0) [Counting Regions of Interest](#page-36-0) [Final Exercise](#page-41-0)

### Comparing Experiments  $\rightarrow$  cuffcompare

#### Exercise

cuffcompare cufflinks application for comparing results from different experiments

Compare the outputs obtained in the previous experiment

#### Commands

Create /home/biouser/rnaseq/results/compare/ and from there:

cuffcompare -r /home/biouser/rnaseq/data/HS.chr14.gtf ../exp1/transcripts.gtf ../exp2/transcripts.gtf

[Transcript Reconstruction](#page-29-0) [Counting Regions of Interest](#page-36-0) [Final Exercise](#page-41-0)

### Comparing Experiments  $\rightarrow$  cuffcompare

#### Exercise

cuffcompare cufflinks application for comparing results from different experiments

Compare the outputs obtained in the previous experiment

#### Commands

Create /home/biouser/rnaseq/results/compare/ and from there:

cuffcompare -r /home/biouser/rnaseq/data/HS.chr14.gtf ../exp1/transcripts.gtf ../exp2/transcripts.gtf

### **Questions**

- $\bullet$  How many transcripts in total? Why? Hint: Observe the file stdout.combined.gtf
- Can you identify the specific transcripts of each experiment? Hint: Observe the file stdout.tracking

<span id="page-36-0"></span>[Transcript Reconstruction](#page-29-0) [Counting Regions of Interest](#page-39-0) [Final Exercise](#page-41-0)

### Counting Regions of Interest  $\rightarrow$  htseq-count

htseq-count (http://www-huber.embl.de/users/anders/HTSeq/doc/count.html)

htseq-count: Receives an alignment file (SAM/BAM) and a list of genomics features (p.ej. GTF) Returns the number of reads that fall within the selected feature

[Transcript Reconstruction](#page-29-0) [Counting Regions of Interest](#page-39-0) [Final Exercise](#page-41-0)

### Counting Regions of Interest  $\rightarrow$  htseq-count

htseq-count (http://www-huber.embl.de/users/anders/HTSeq/doc/count.html)

htseq-count: Receives an alignment file (SAM/BAM) and a list of genomics features (p.ej. GTF) Returns the number of reads that fall within the selected feature

#### Exercise

Compute the counts at the gene level for the previous experiments

[Transcript Reconstruction](#page-29-0) [Counting Regions of Interest](#page-39-0) [Final Exercise](#page-41-0)

### Counting Regions of Interest  $\rightarrow$  htseq-count

htseq-count (http://www-huber.embl.de/users/anders/HTSeq/doc/count.html)

htseq-count: Receives an alignment file (SAM/BAM) and a list of genomics features (p.ej. GTF) Returns the number of reads that fall within the selected feature

#### Exercise

Compute the counts at the gene level for the previous experiments

#### Commands

From /home/biouser/rnaseq/results/exp1/ and /home/biouser/rnaseq/results/exp2/:

> htseq-count -s no -i gene name accepted hits.sam /home/biouser/rnaseq/data/HS.chr14.gtf > counts.txt

[Transcript Reconstruction](#page-29-0) [Counting Regions of Interest](#page-36-0) [Final Exercise](#page-41-0)

### Counting Regions of Interest  $\rightarrow$  htseq-count

htseq-count (http://www-huber.embl.de/users/anders/HTSeq/doc/count.html)

htseq-count: Receives an alignment file (SAM/BAM) and a list of genomics features (p.ej. GTF) Returns the number of reads that fall within the selected feature

#### Exercise

Compute the counts at the gene level for the previous experiments

#### **Commands**

From /home/biouser/rnaseq/results/exp1/ and /home/biouser/rnaseq/results/exp2/:

> <span id="page-39-0"></span>htseq-count -s no -i gene name accepted hits.sam /home/biouser/rnaseq/data/HS.chr14.gtf > counts.txt

#### **Questions**

- How many reads has each gene in each experiment
- Does it matches with what you expected? Can you explain it? Hint: Think of the effects of the transcript length and the sequencing depth

[Transcript Reconstruction](#page-29-0) [Counting Regions of Interest](#page-36-0) [Final Exercise](#page-41-0)

## BONUS

### RPKM

Compute the RPKM (Reads per kilobase per million reads) value for a gene in a given experiment and compare your results with those obtained by cufflinks

$$
RPKM = \frac{\text{number of reads of the region}}{\frac{\text{total reads}}{1000000} \times \frac{\text{region length}}{1000}}
$$

[Transcript Reconstruction](#page-29-0) [Counting Regions of Interest](#page-36-0) [Final Exercise](#page-41-0)

### Real problem

#### Objective

Use what you have learnt in a real dataset

#### Data

Two real sequencing experiments (reduced due to memory issues):

- **O** brain.fastq
- uhr.fastq

### Hints

- Reference genome: hg19.\*
- $\bullet$ Annotation: hg19.gtf
- Examine the problem and follow the previously used pipeline  $\bullet$
- <span id="page-41-0"></span>• Ask if you find yourself lost